# Location Manager

Use Manual

## Get Location Tab Registration of location

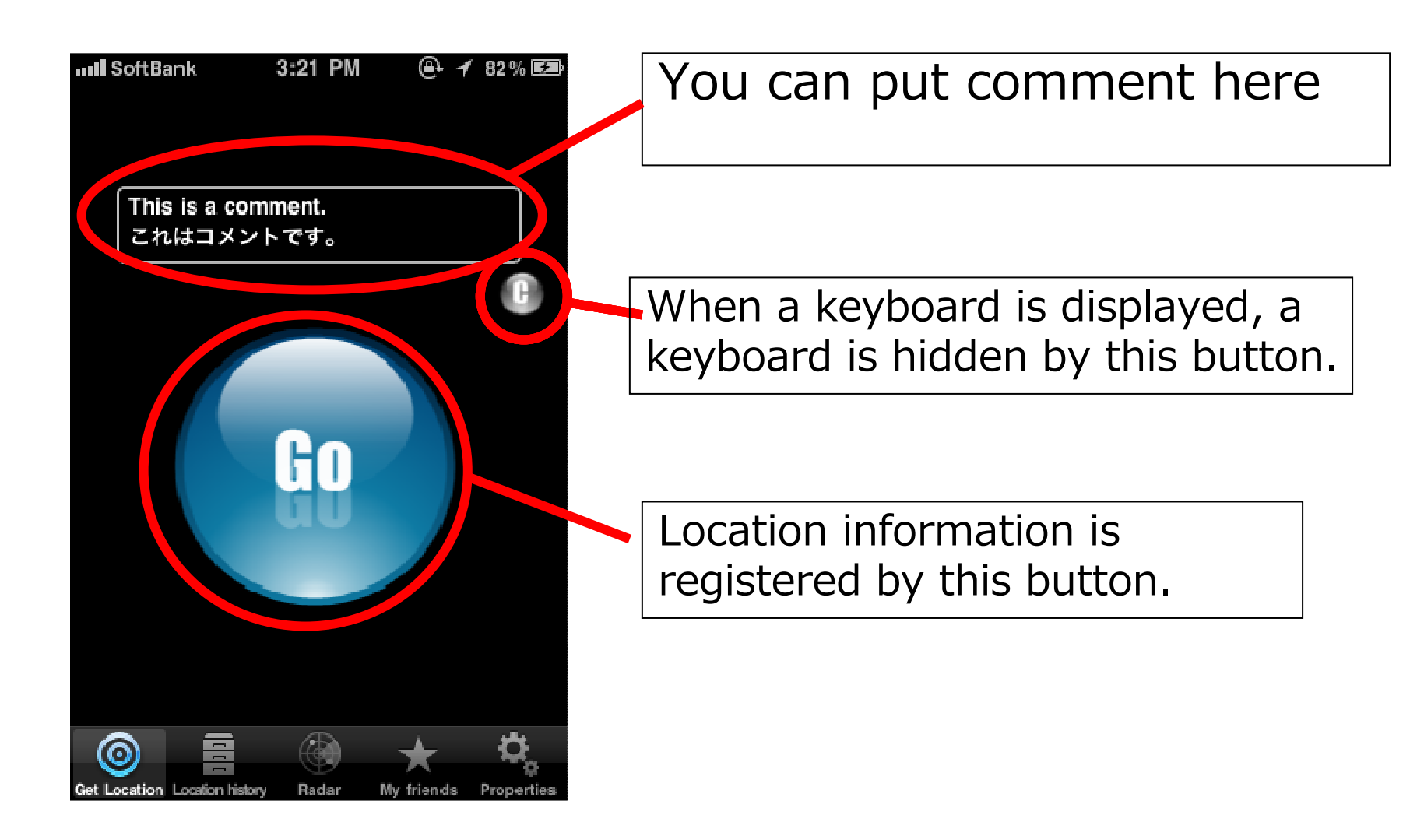

# Loation History Tab Send Mail

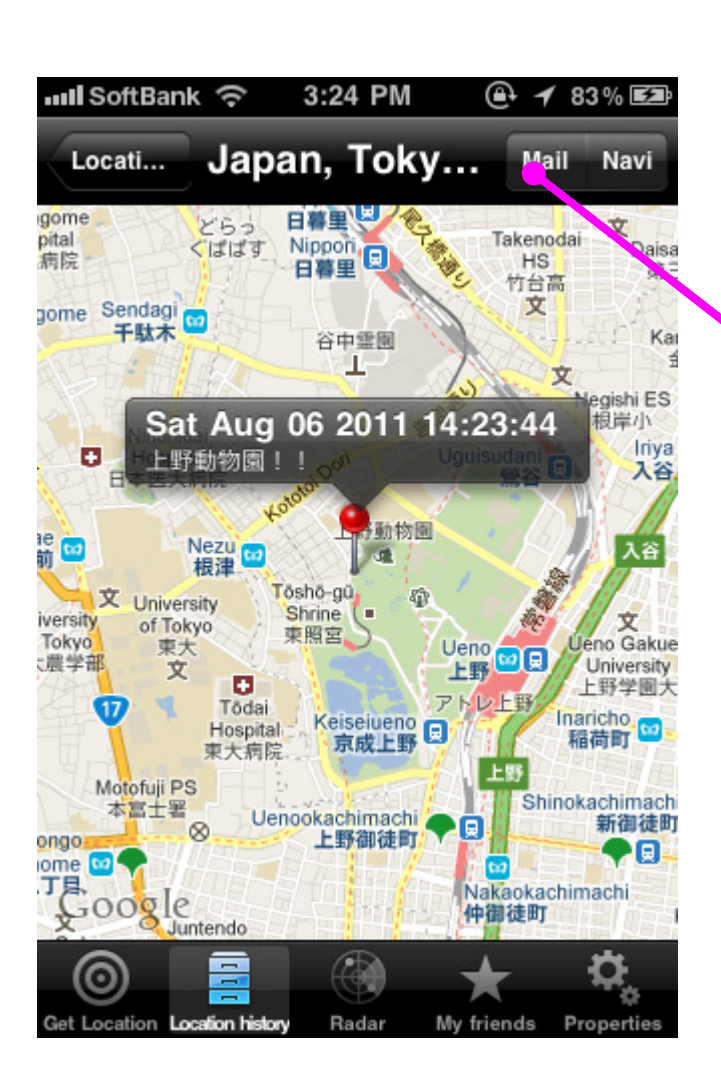

When location information is chosen, a map of the registered place is displayed. When a "mail" button of the upper right is chosen at this time, it is possible to send a mail which includes comment, address, link and picture.

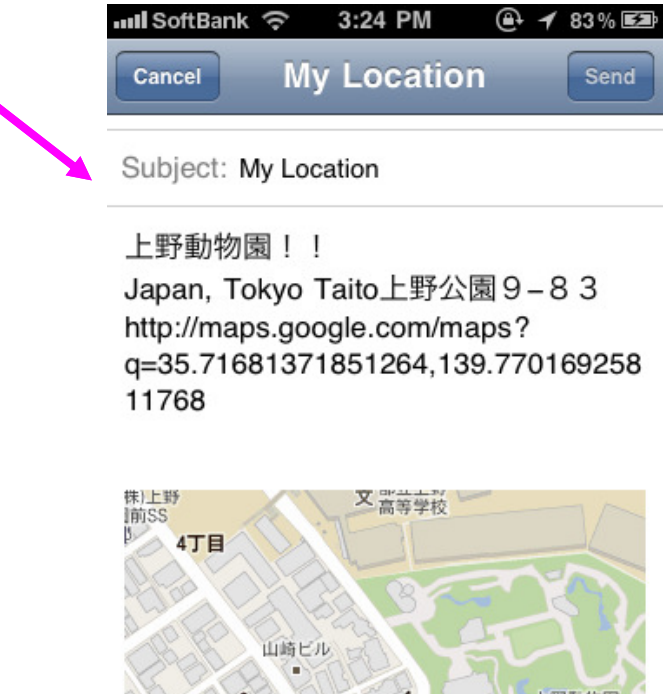

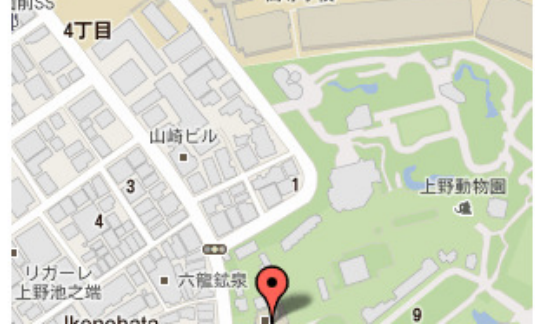

## Loation History Tab Mavigation

## $+ 483\%$ mil SoftBank 令 3:24 PM Japan, Toky... Mail Locati... Navi gome вr どらっ 文 Takenodai hatiq Nippon 日 くばばす Daise 病院  $HS$ 第 竹台高 文 gome Sendagi<br>一千駄木 Kar 谷中霊園 T 文 aishi ES Sat Aug 06 2011 14:23:44 根岸小 Iriya о. 上野動物園! 入谷 勤物圖 Nezu to æ [ta 入谷 前 相連 Toshō-gū 文 University 番 Shrine ( iversity. of Tokyo 東照宮 Tokyo **Ueno Gakue** 東大 Ueno व∫व्र 出学部 University 文 上野 п 上野学園 アト Inaricho.<br>精荷町 Tōda Keiseiueno Hospital 稲荷町 京成上野 東大病院 Motofuji PS Shinokachimach 本富士署 Uenookachimachi 新御徒 g)  $\infty$ 上野御徒町 ongo iome<sub>c</sub>o 丁貝 Nakaokachimachi 500gle 仲御徒町 Juntendo 들 Θ Radar Get Location Location history My friends Properties

 When location information is chosen, a map of the registered place is displayed. When a "navi" button of the upper right is chosen at this time, the route from the current position to the registered place are displayed.

 You can choose the route from a car(includehighway, exclude highway)and walking.

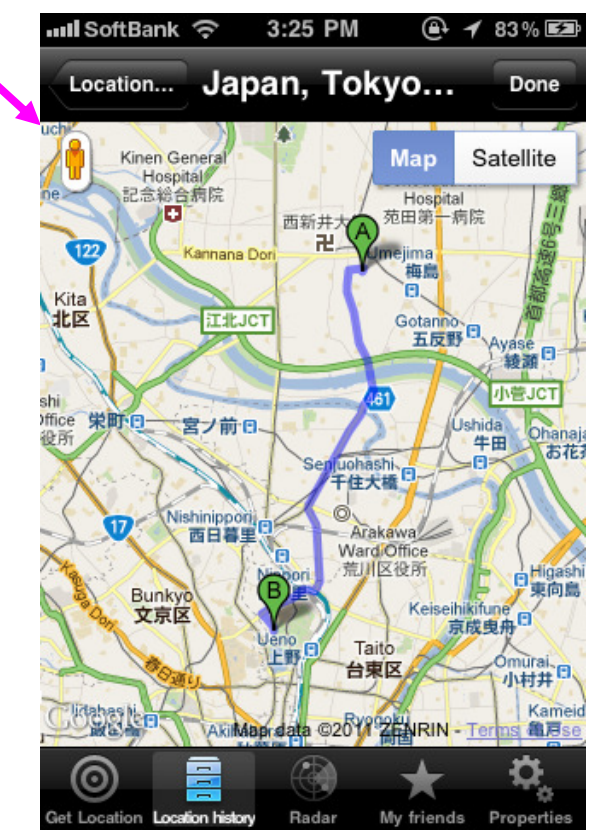

# Loation History Tab Navigation

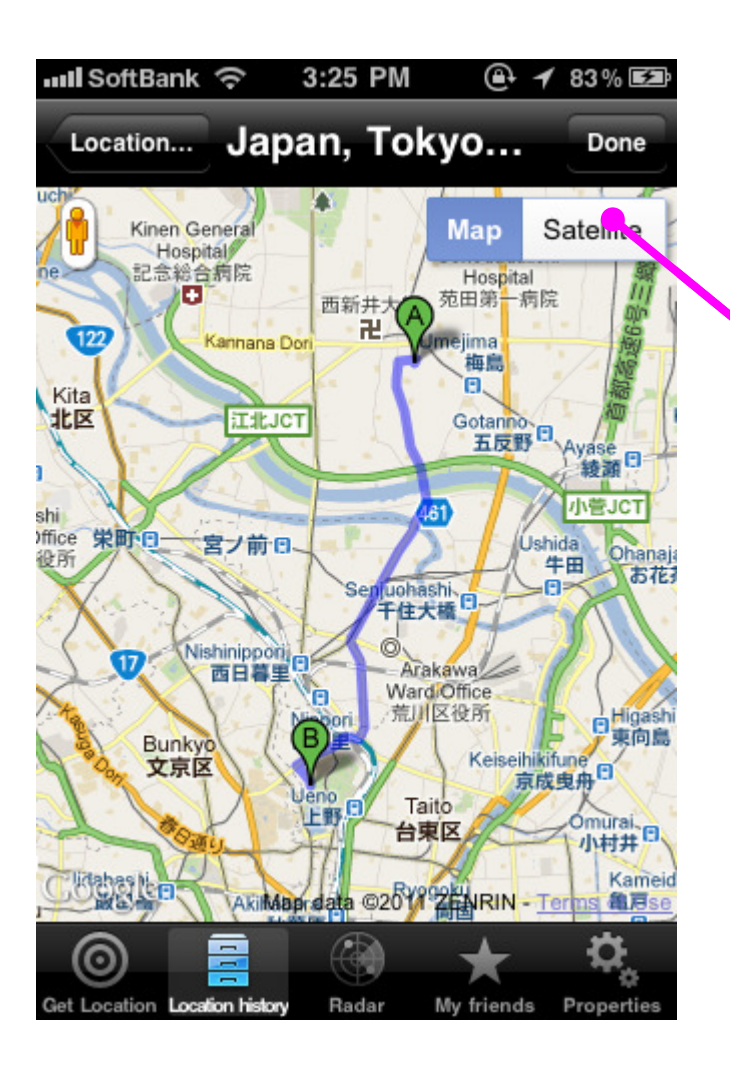

It is possible to display an satellite view from a navigation screen.

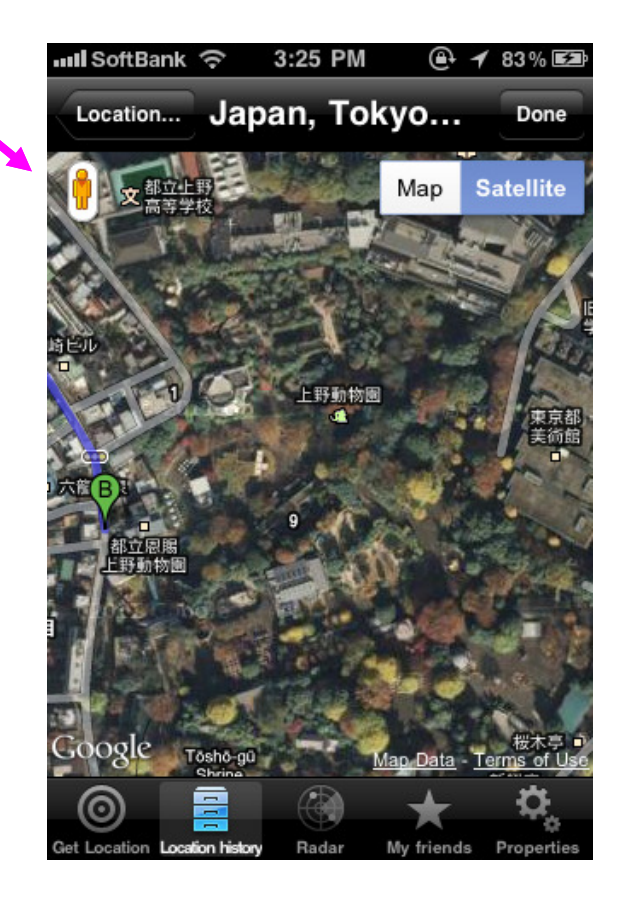

# Loation History Tab Navigation

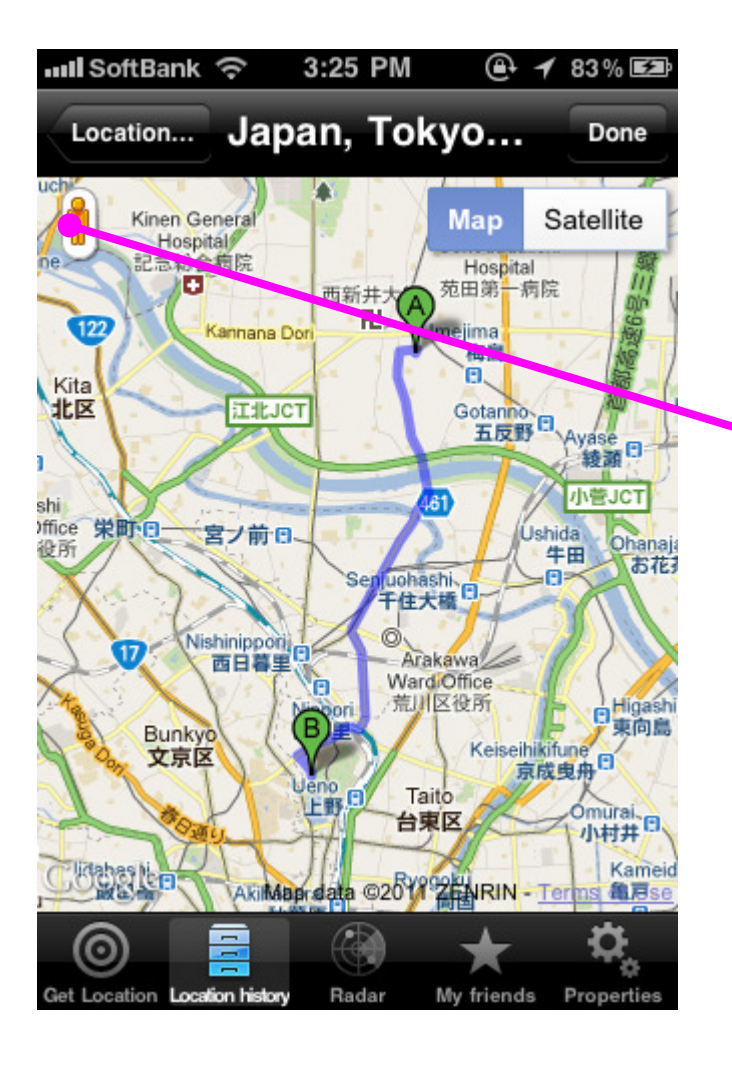

It is possible to display an streetview from a navigation screen.

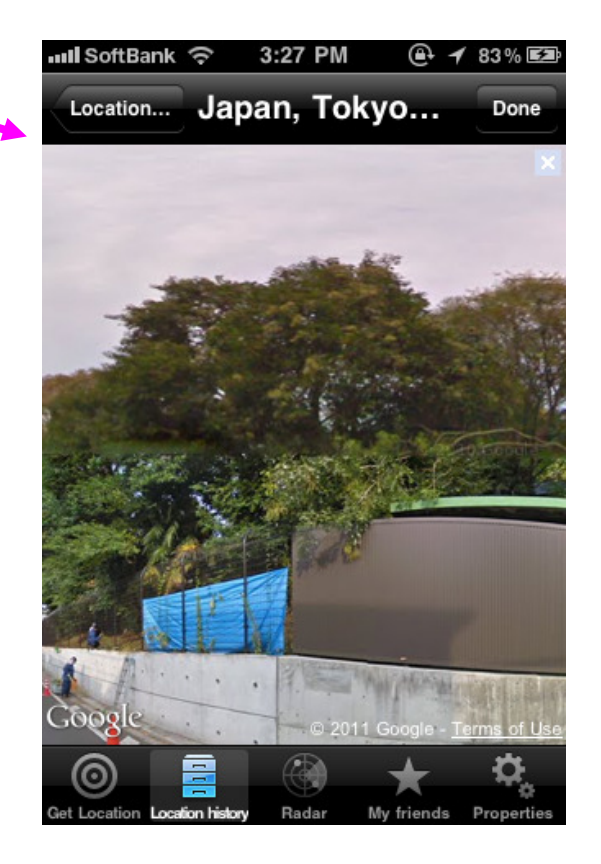

## Loation History Tab Add folder

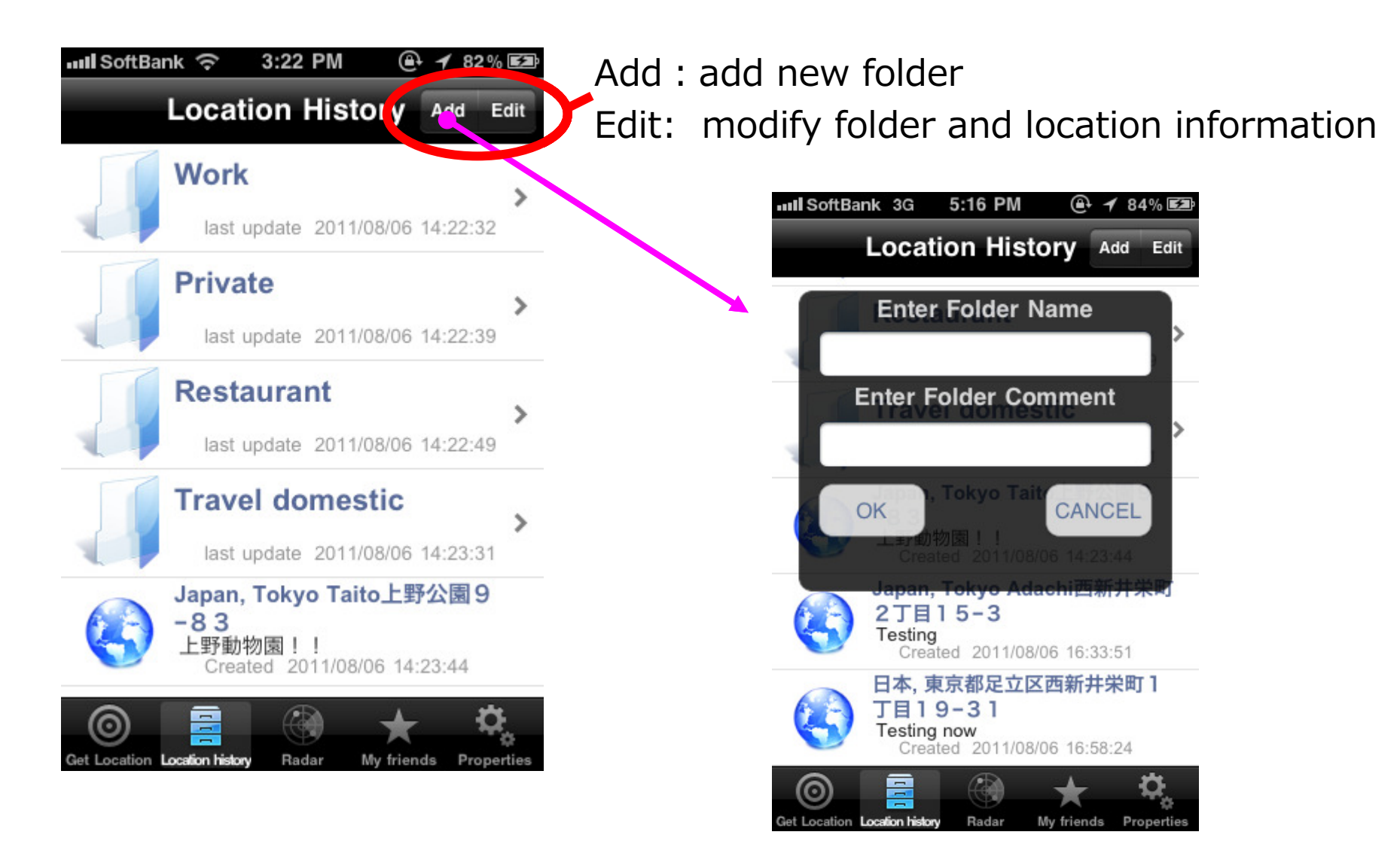

## Loation History Tab **Edit Mode**

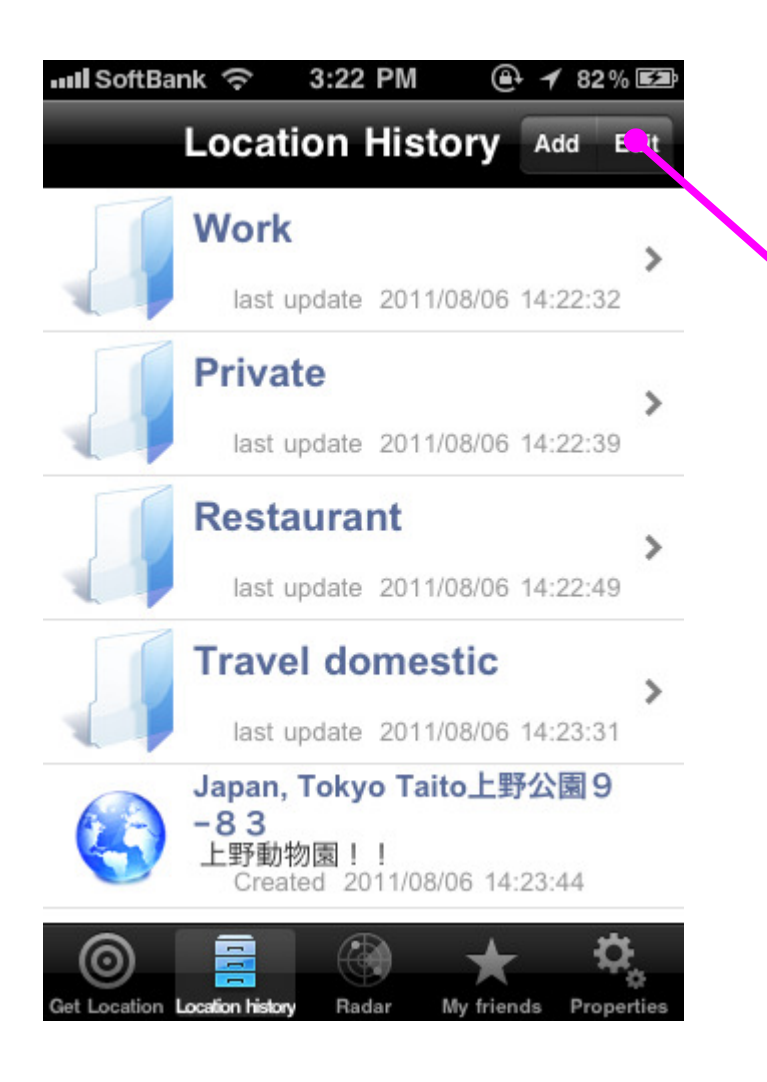

A background color becomes the light blue when in the Edit mode by Edit button. When a folder or an item are chosen in the EDIT mode, current screen moves to a modification screen.

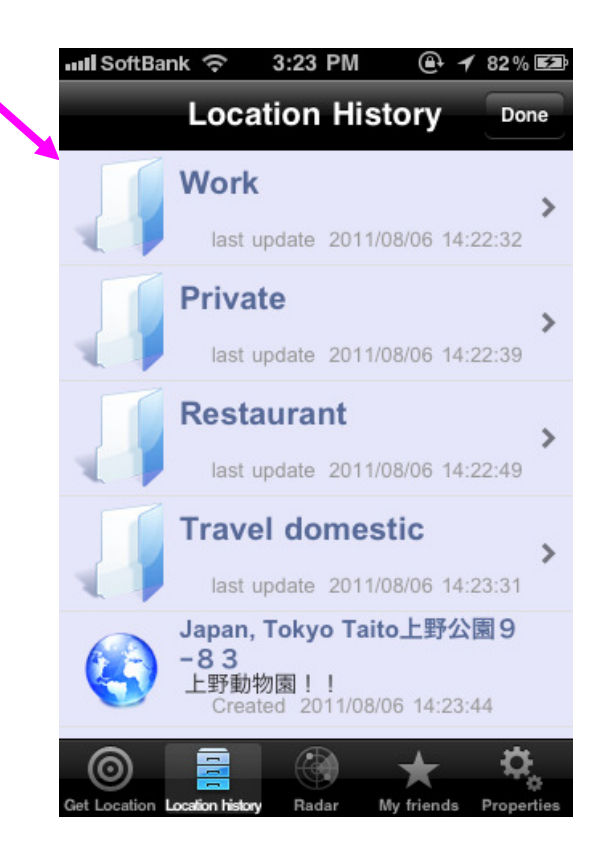

## Loation History Tab **Edit Mode**

## **Inll SoftBank 今** 3:23 PM  $+ 32\%$ **Location History** Done **Work** last update 2011/08/06 14:22:32 Private  $\mathbf{A}$ last update 2011/08/06 14:22:39 **Restaurant** last update 2011/08/06 1:22:49 **Travel domestic** last update 2011/08/06 14:23:31 Japan, Tokyo Taito上野公園9  $-83$ 上野動物園!! Created 2011/08/06 14:23:44 ၜ **Location history** Radar My friends Location Properties

 When a folder or an item are chosen in the Edit mode, the dialogue to select modification item is displayed. Please choose a thing you want from among DELETE, MOVE, MODIFY,CANCEL.

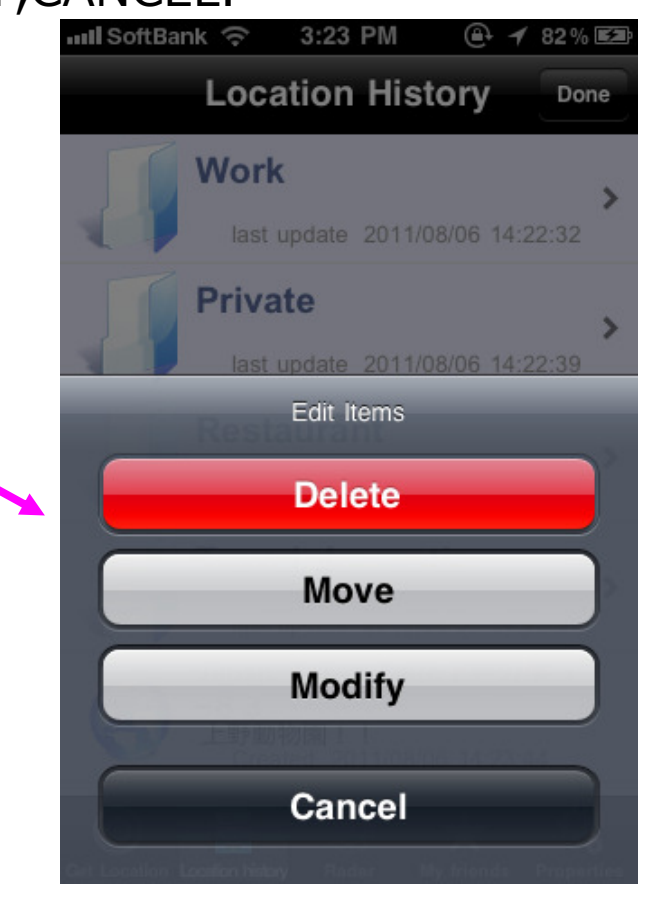

# Loation History Tab Move

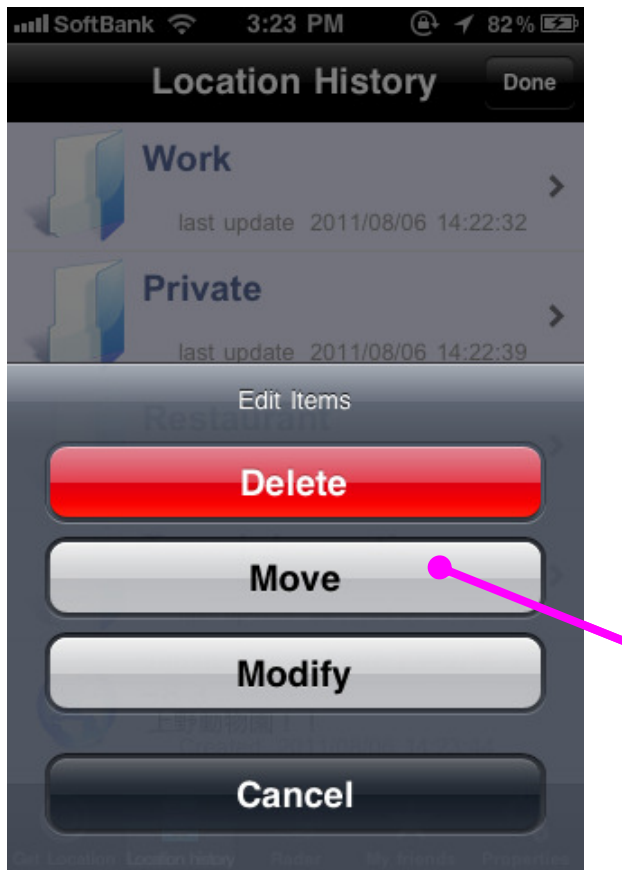

When Move is chosen, a folder list of movement destinations is displayed, so please choose the folder you'd like to move.

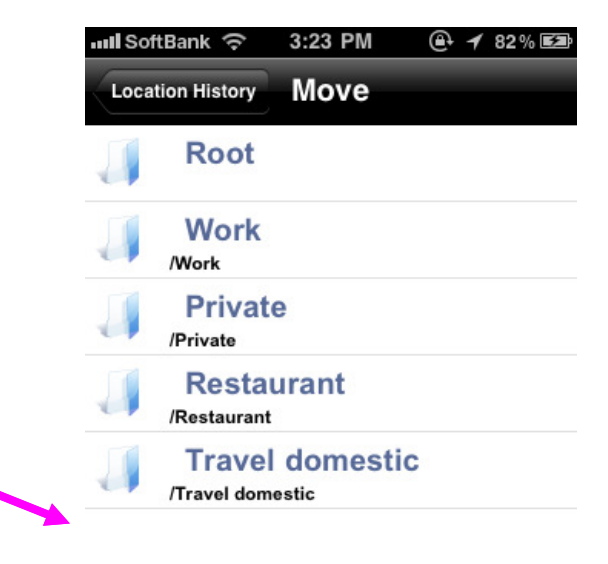

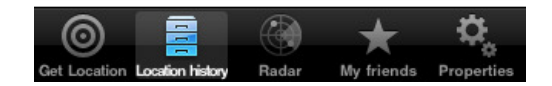

## Loation History Tab Modify Folder

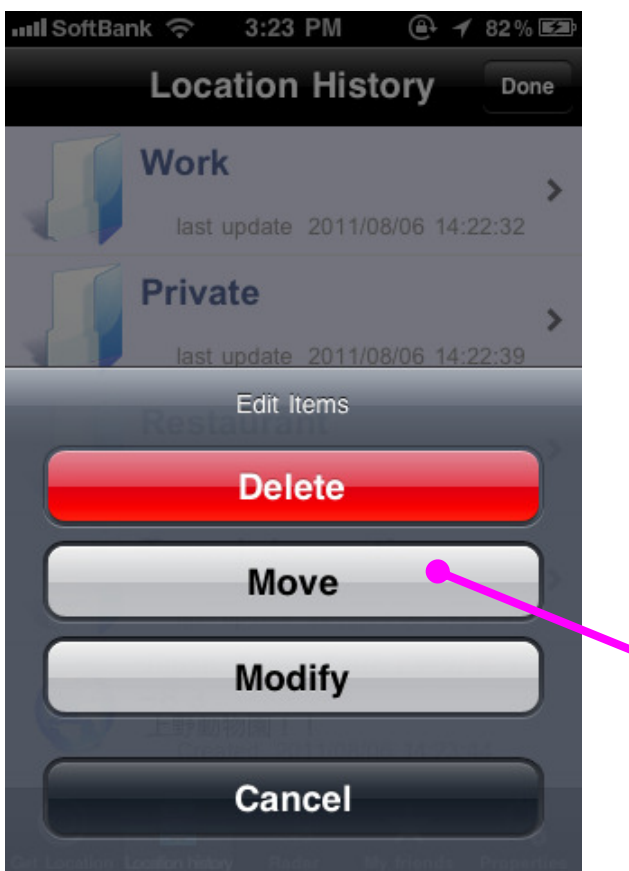

When Modify is chosen by the modification item after choosing a folder in a Edit mode, it is possible to modify the folder name and a comment.

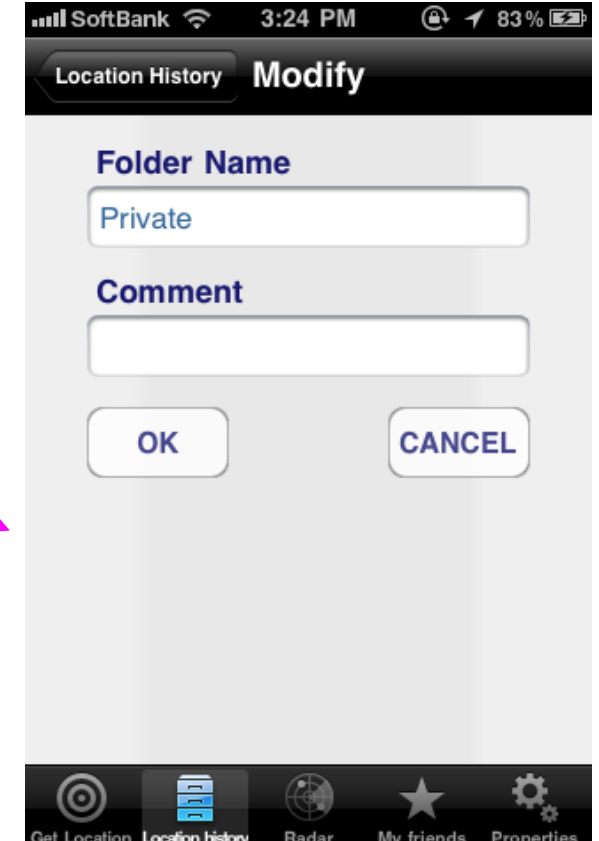

# Loation History Tab Modify Location

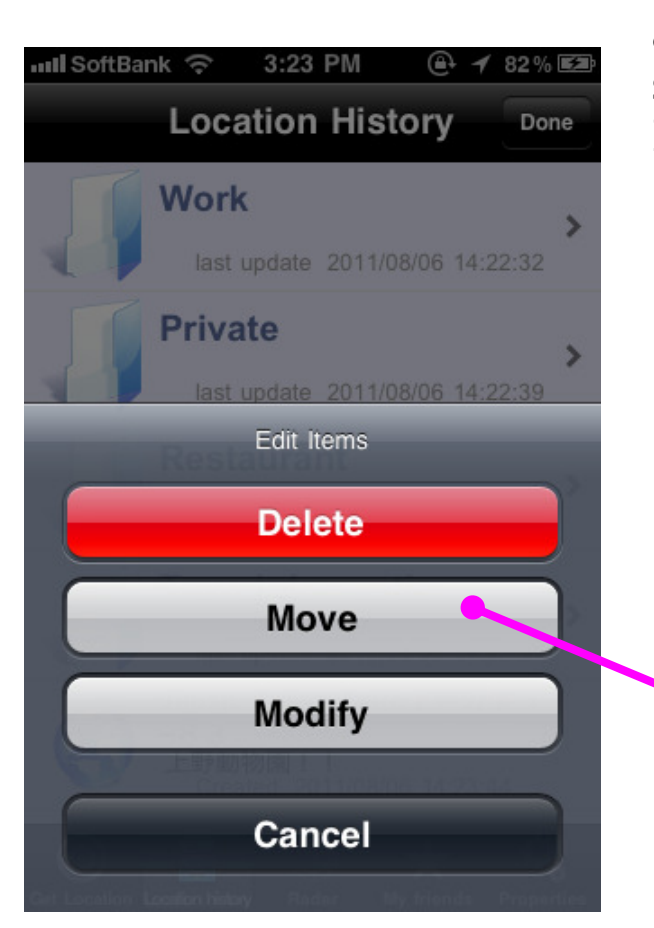

When Modify is chosen by the modification item after choosing a location item in a Edit mode, a screen revising comment is displayed. In addition, the modification of location itself is possible from the "Change Location" button in the upper right of this screen.

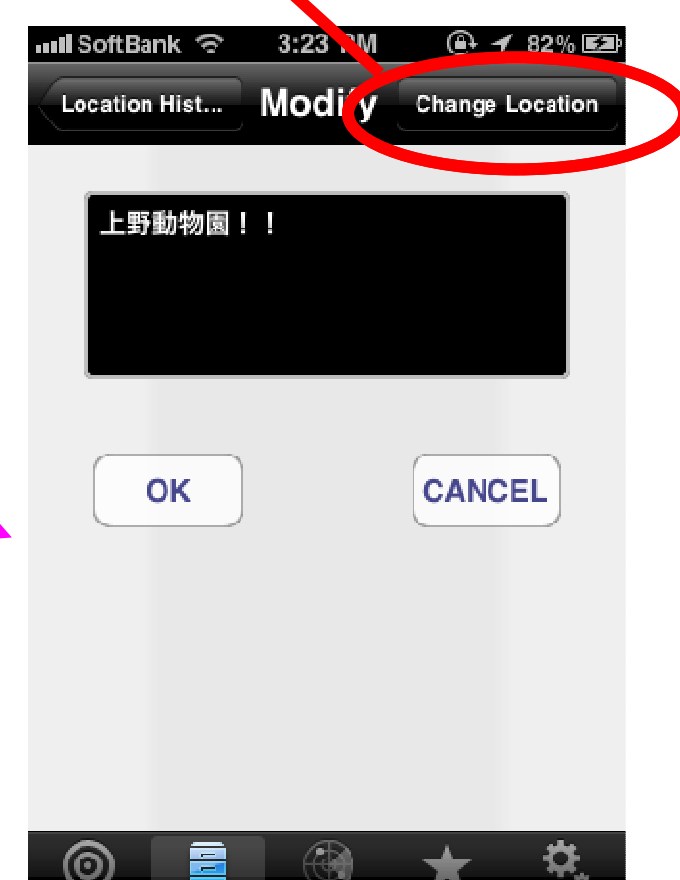

Get Location Location history **Radar** My friends Properties

# Loation History Tab Modify Location

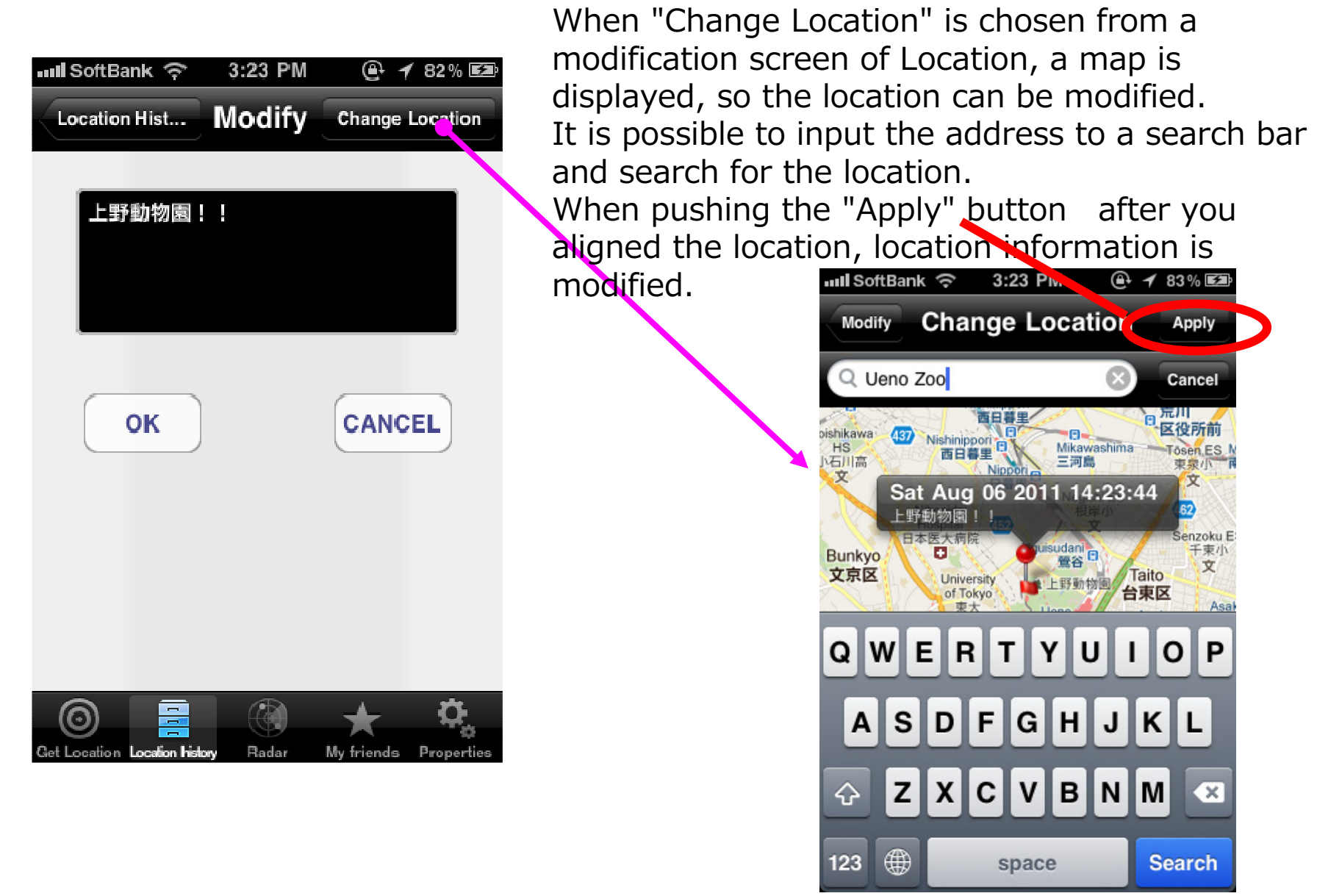

## Radar Tab Location information of your friends

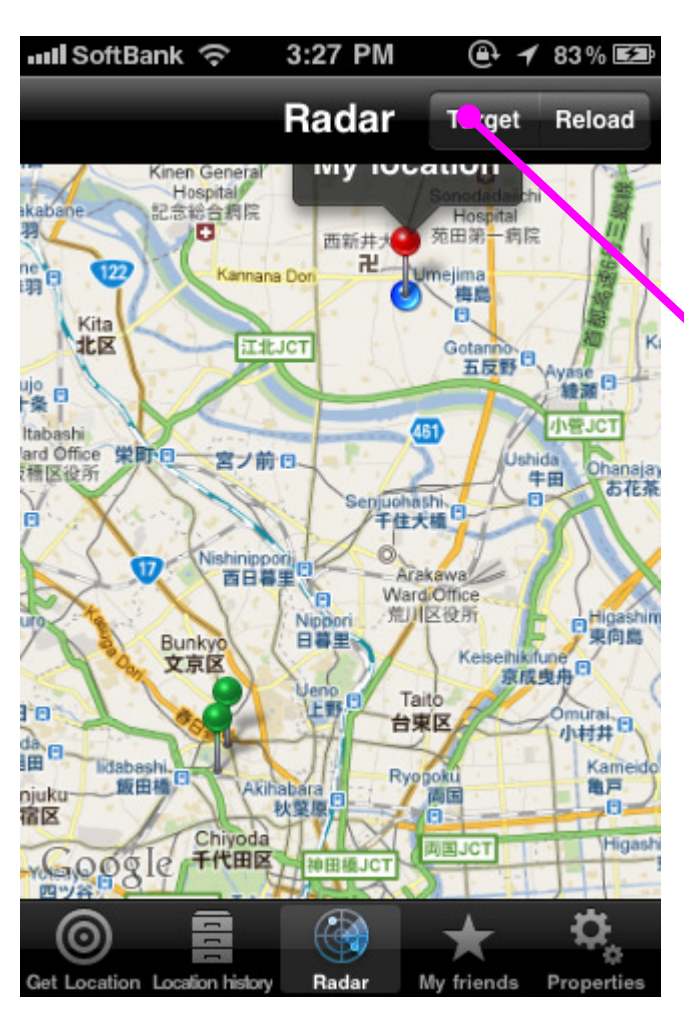

 It is possible to confirm the location of the registered friend and family by a Radar tab. When a "Target" button of the upper right is pressed, the list which is already received at present is displayed.

 When a target person is chosen, screen zooms in on a map of the target person.

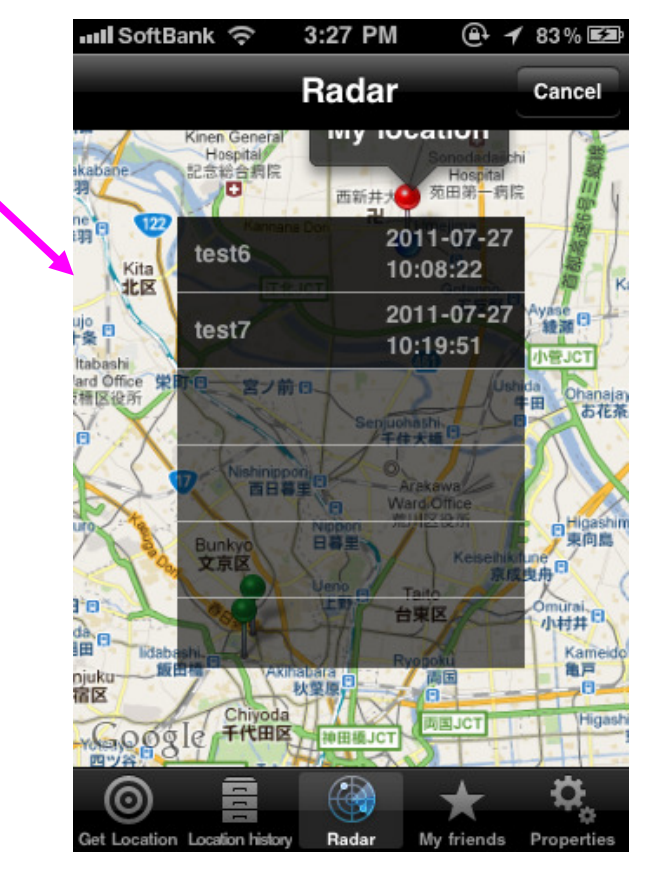

## My Friends Tab Send/Receive Member

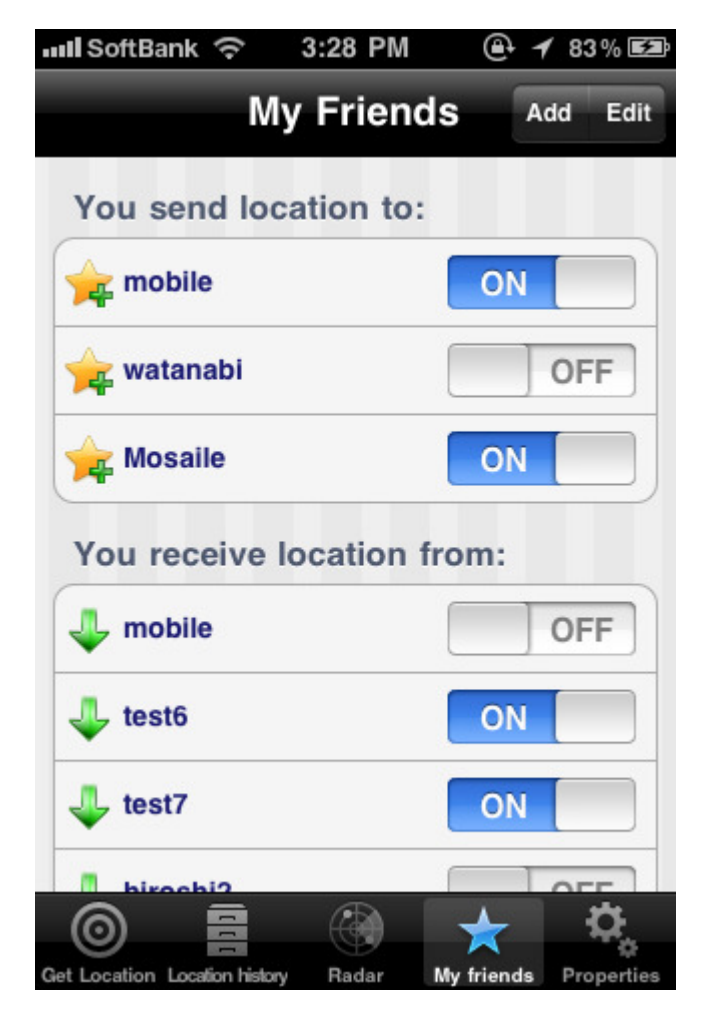

The account which you send location information and the account which you receive location information can be confirmed by a tab of My Friends. Every each account, setting of ON/OFF is possible.

You can add the friend/family who sends location information from the Add button.In addition, the friend/family that you receive location information is automatically displayed after friend/family added you.

When a Edit button is chosen, you can delete each accounts.

Regarding Account deletion, you can delete both send and receive account.

# Properties Tab Account

It's necessary to create Account to share location information.

 $@. 4 83\%$  Es 3:28 PM  $\mathbf{u}$ ll SoftBank $\mathbf{\otimes}$ **Properties Application Parameter Location Manager ACCOUNT** ⋟ Share your location **ON** Zoom of map related to e-mail  $\mathbf{\hat{z}}$ Language of Address  $\mathcal{P}$ Tracking Mode **OFF Application Info** Location Manager Version: 1.0.0

**Properties** 

0

Get Location Location history

The information that Location Manager saves on the server is as follows.

1. The account that the user made.

2. The password that the user made with account.

 3. The location information that was taken by user operation. (latitude longitude comment)

 4. The user account ID which shares location information. This information was also taken by user operation.

All the information about Location Manager except the above is stored in the local storage of the terminal.In addition, Location Manager does not use the information that can identify individuals such as DeviceID, Mail Address, MSISDN, Name in the application inside.

 Therefore, the information that can identify an individual from an account on Location Manager does not exist on the server.

# Properties Tab Account

 When ACCOUNT of the Properties tab is chosen, the left screen is displayed. When you have an account already, please input that.

 If you do not have an accounts, please press New Account button of the upper right, then input the user name and a password, and please create the new user.

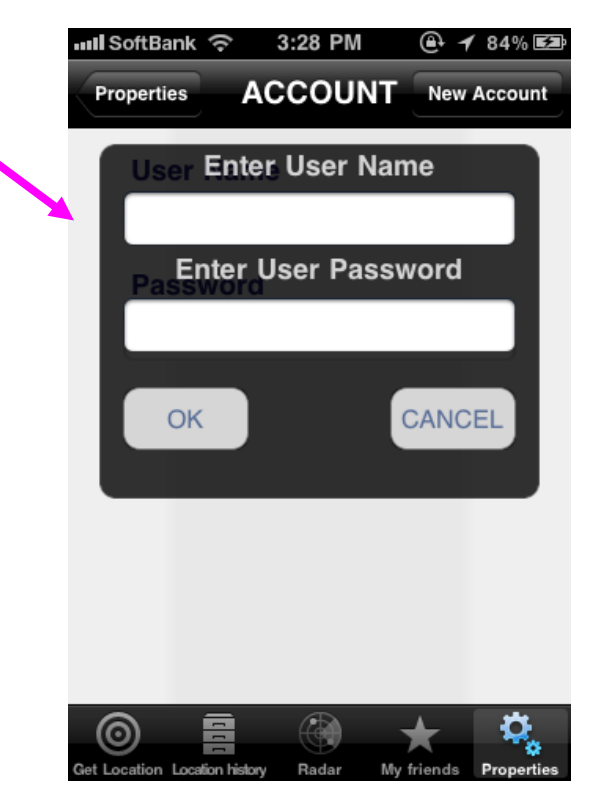

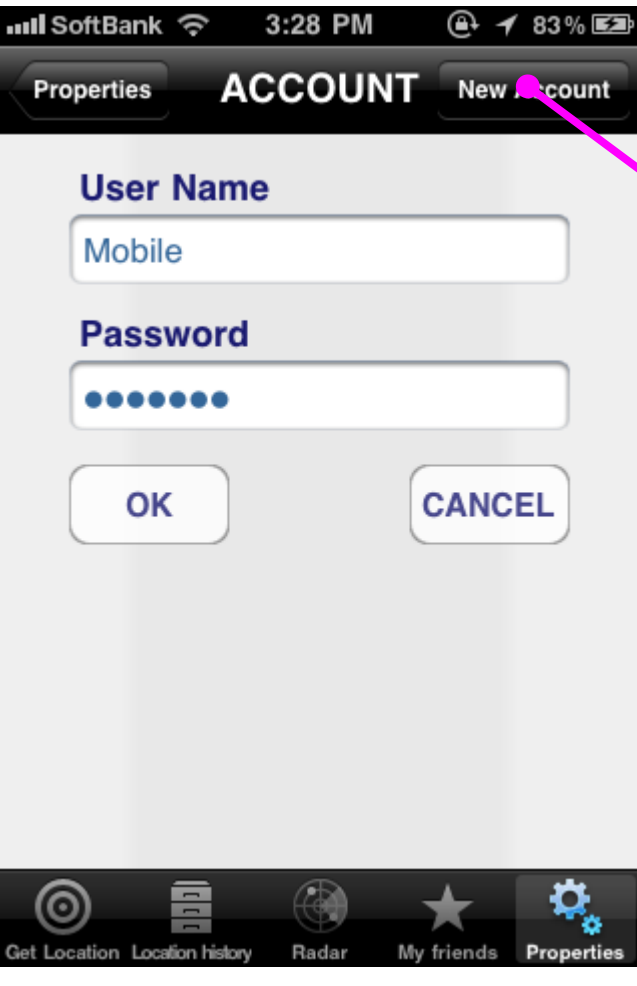

# Properties Tab Account

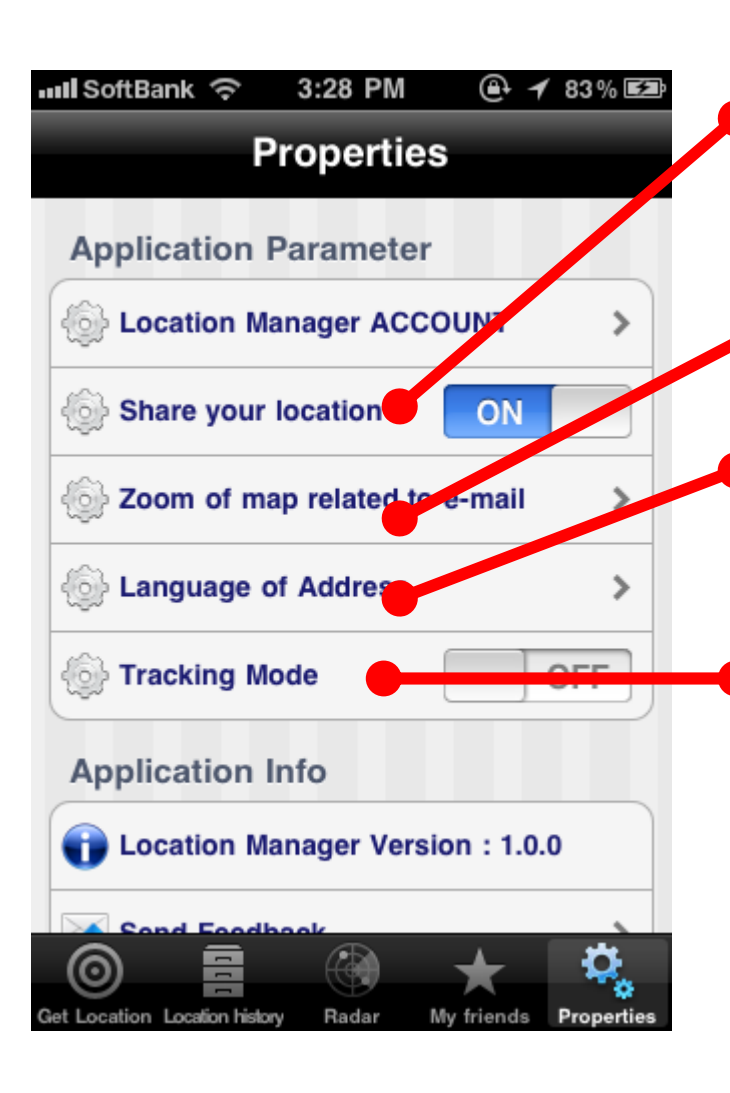

Setting for sharing of location information. Even if my friend/family who shares location are registered with My Friends tab, the location information is not sent at all when this setting is OFF.

It is the zoom setting of the image of the map to attach to an email.

It is the language setting of the address when you registered location information.

Basically, the location information is shared when you registered a location. But when this "Tracking Mode" is turned on, Location Manager keep sending location information automatically. Even if application is in the state of the background, Location Manager keep sending location information.

 When this setting is turned on, decrease of a battery is advanced.